## **How to Remove/Stop emails from Google Classroom Classes**

*This would be useful if you are a co-teacher in some Google Classrooms and do not want to get all the email notifications for some classes.*

- 1. Log in to Google Classroom
- 2. Click on the three lines in the upper left corner
- 3. Scroll down and click on Settings

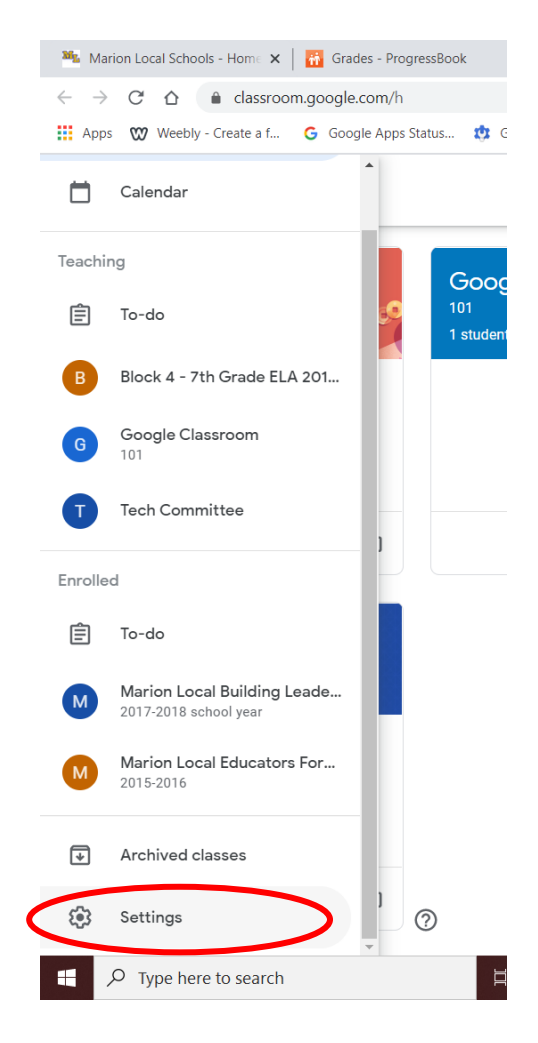

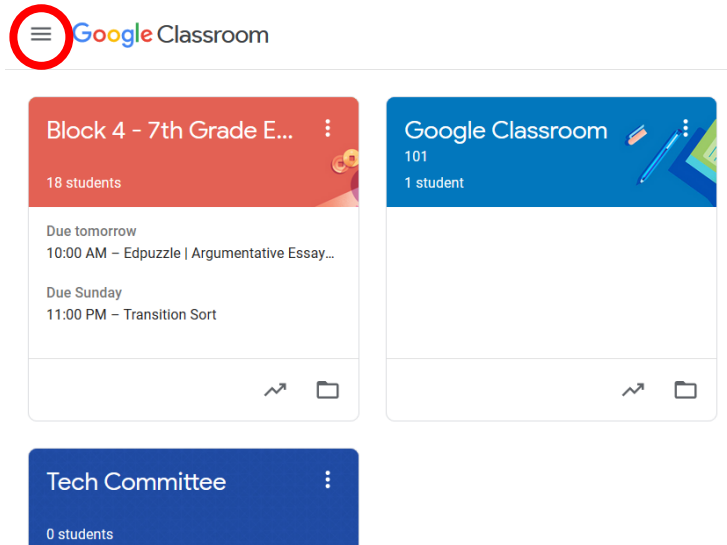

- 4. In this window, you can change several different things with Notifications in Google Classroom. Scroll down to the last section Class Notifications and click to expand the window.
- 5. Then you can drag the blue slider to the left to turn off notifications for a particular class you are in.

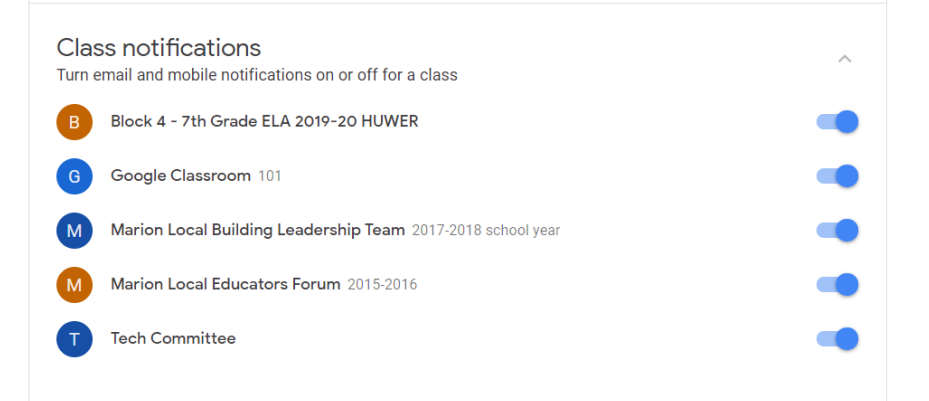